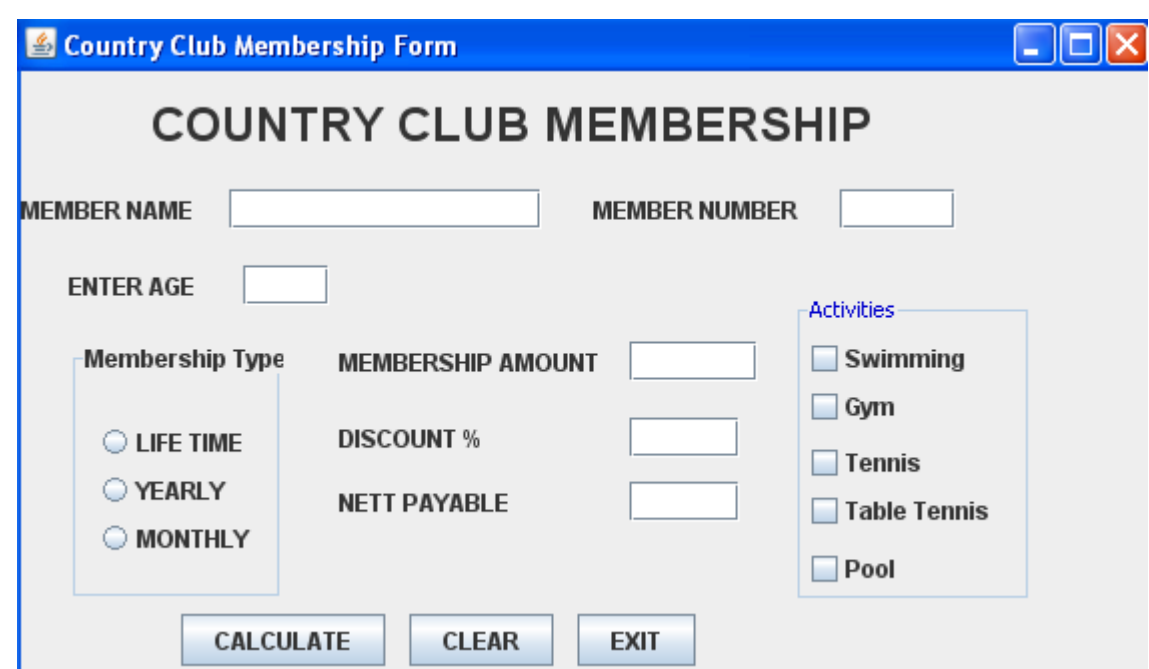

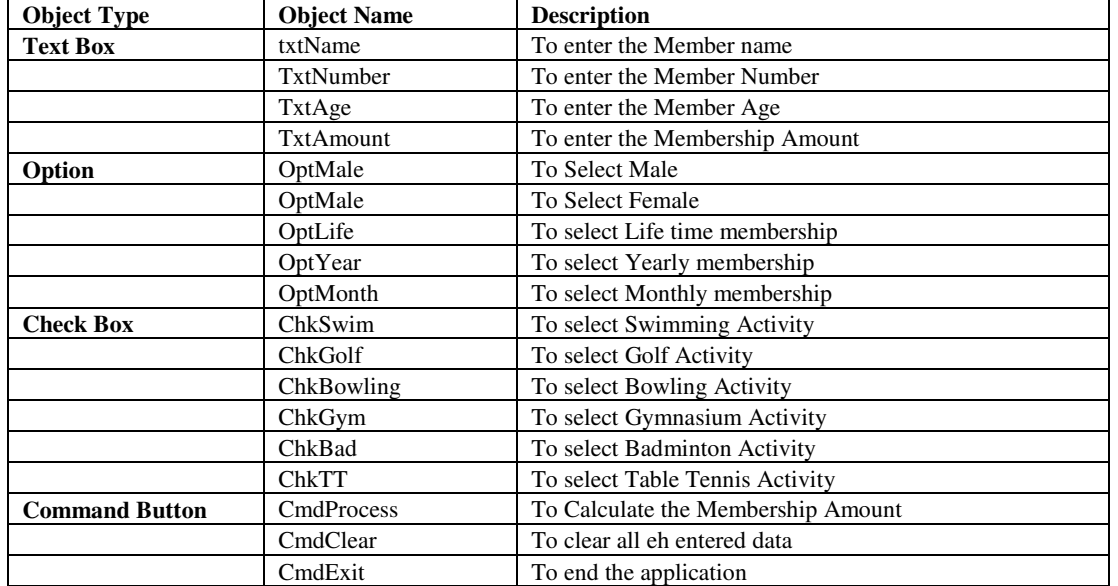

1) Write a code for **CmdClear** to clear all the textboxes 2m

2) Write a code for *cmdProcess* which processes the membership the following criteria should be met If the membership type is "Life Time", the Membership amount is Rs.1,00,000 and the all the activities get checked. If the membership type is "Yearly", the Membership amount is Rs.10,000 and the following activities get checked Badminton, Table Tennis, Bowling and Gymnasium. If the membership type is "Monthly", the Membership amount is Rs.1.000 the following activities get checked Badminton and Table Tennis. 4m Rs.1,000 the following activities get checked Badminton and Table Tennis.

3)Write a code for *cmdExit* which terminates the execution of the program. 1m

ABC Company has developed the following interface to enter and display data related to Income tax of employees.

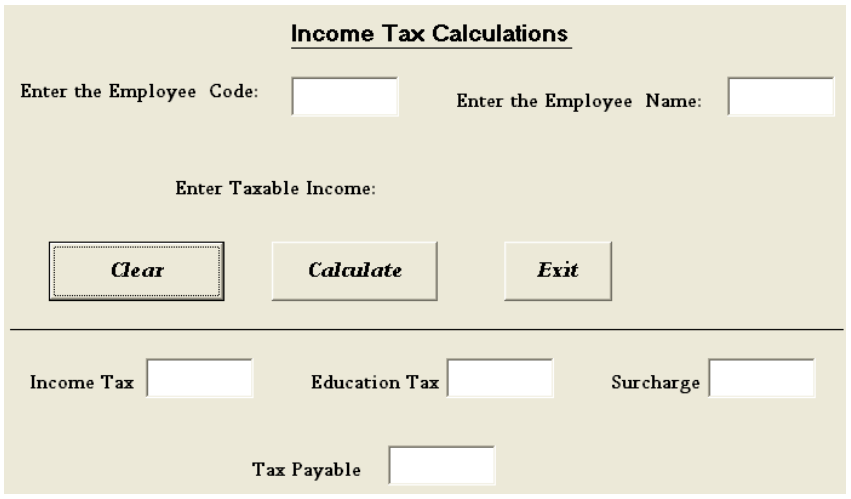

The form details of the above form are given in the following table :

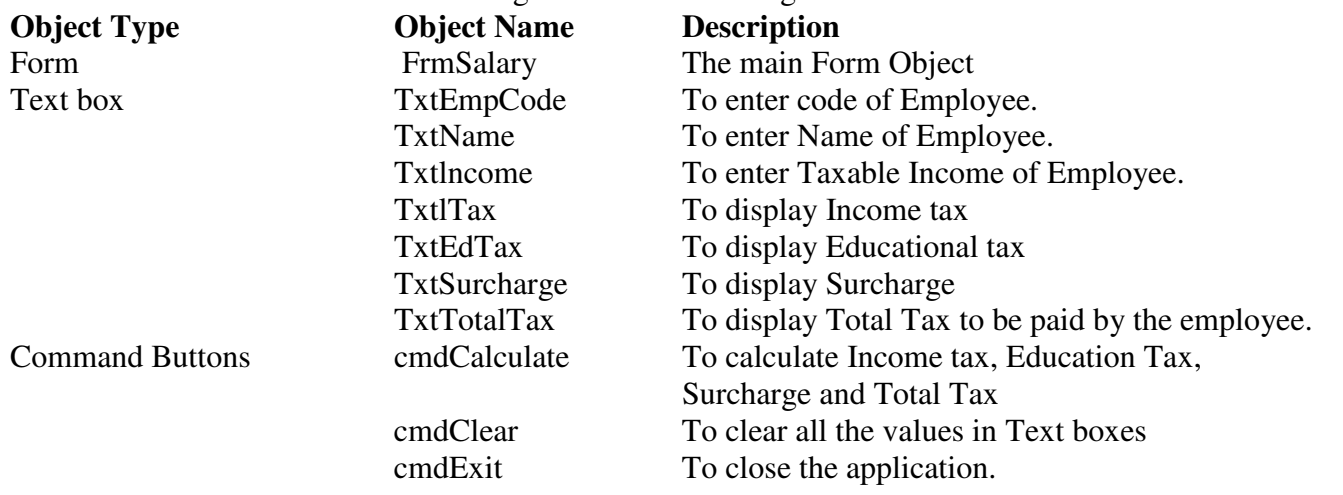

Write code to implement the following :

(a) When the form loads text boxes for Income tax, Education Tax, Surcharge and Total Tax Amount should be disabled. They should be enabled only when Calculate command button is clicked. 2 (b) Taxable Income entered should be numeric data. 2 (c) When the user clicks the Clear command button, textboxes EmpCode and EmpName should be set to blank

and other textboxes should be set to zero.

(d) When Calculate command button is clicked, Income tax, Education Tax, Surcharge and Total Tax (sum of Income Tax, Education Tax, Surcharge) is displayed in their respective text boxes based on the following criterion criterion. 4

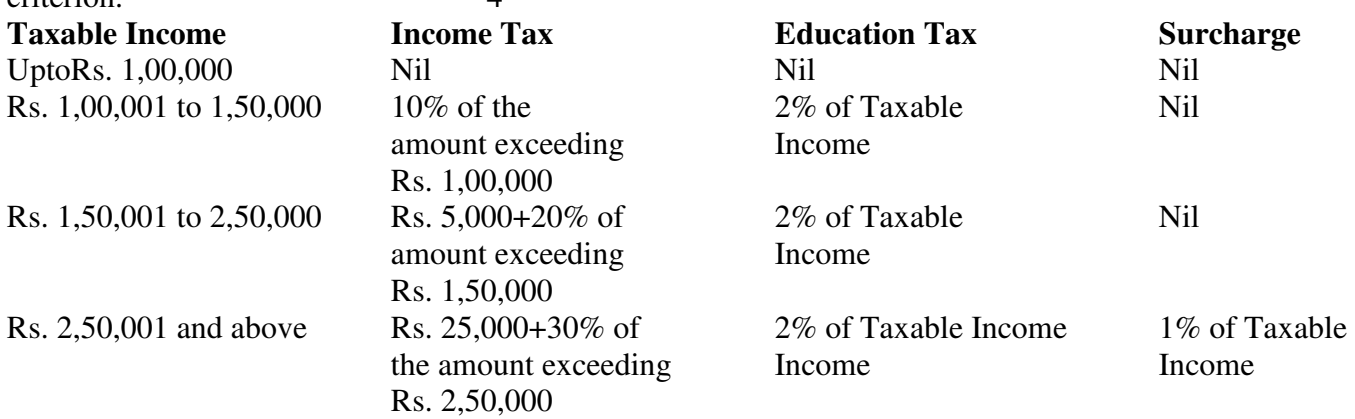

AMIS INTERNATIONAL has computerized its Payroll. The following is the Data Entry screen used by them :

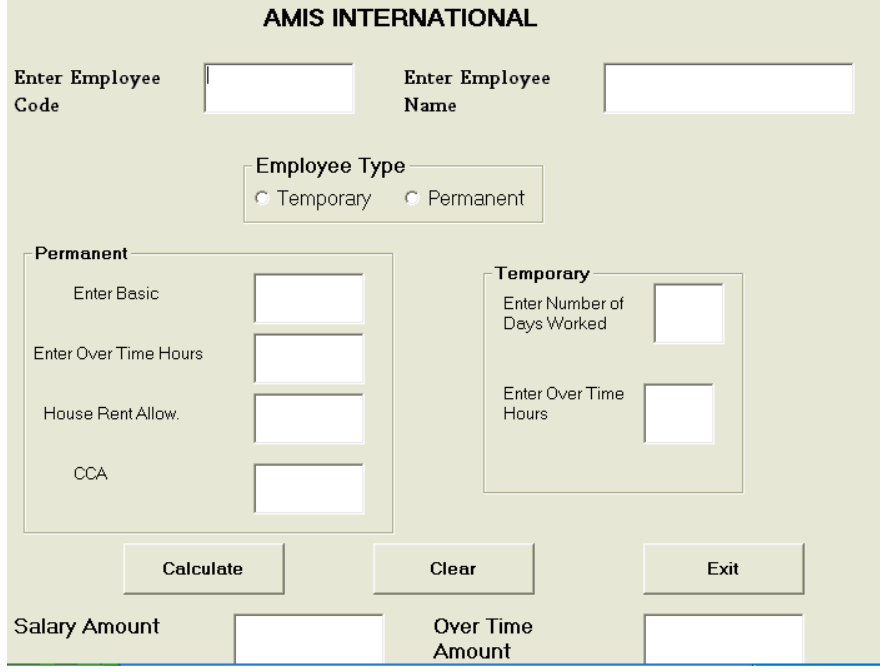

Write code to implement the following :

(a) If option button for Permanent Employee is chosen then Controls in the Frame related to Temporary Employee should be disabled and if option button for Temporary Employee is chosen then Controls in the Frame related to Permanent Employee should be disabled. 2

(b) When the user clicks Clear button, all the values stored in text boxes and option button should be cleared.

 2 (c) Check that in the text box for Employee code (txtEmpCode) only numeric data is entered. 2

(d) When the command button with caption "Calculate" (cmdCalculate) is clicked, HRA, CCA, OverTime Amount, Salary Amount and Total Amount should be calculated in case of Permanent Employee and OverTime Amount, Salary Amount and Total Amount should be calculated in case of Temporary Employee.

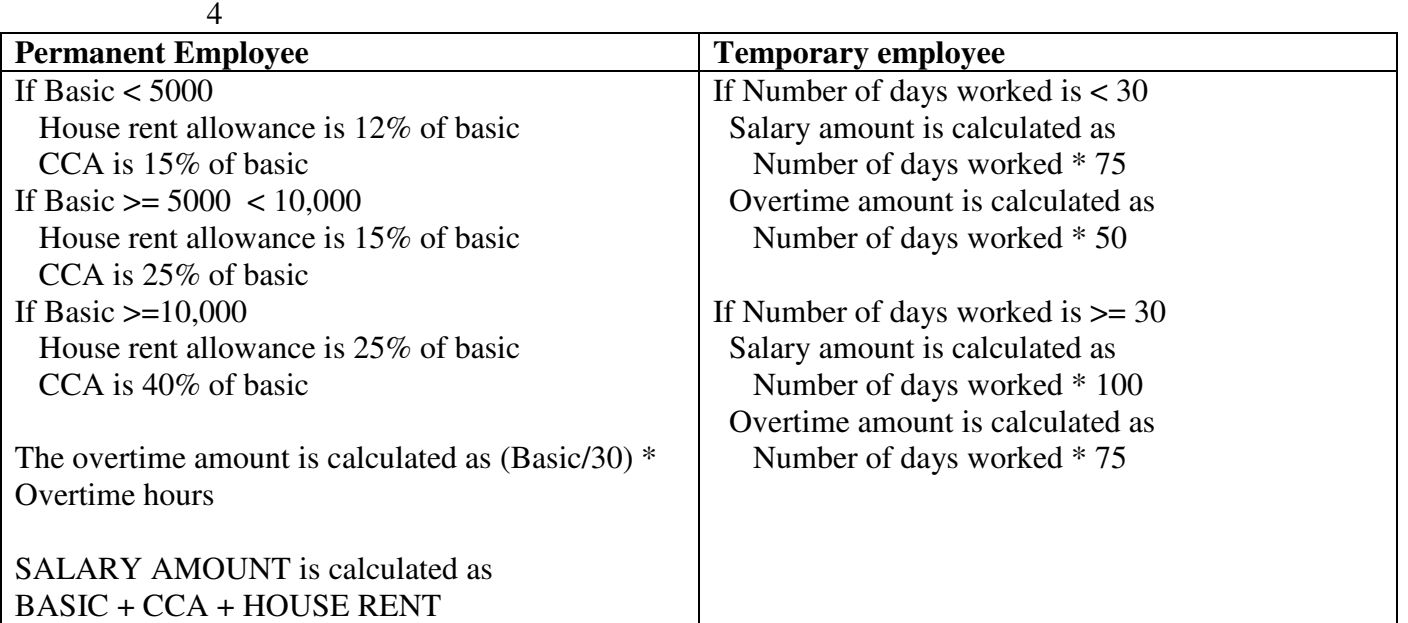

ABC Co. LLC is working with an application where they use a form to calculate the daily incentives of their employees on certain criteria. The objects used are: Text Box : txtSalesAmount txtCommission Option Button: optLess5000 opt5001To10000 optAbove10000 optFood optNonFood Check Box : chkSpecial chkNormal Command Button : cmdCalc cmdExit Salary Sale  $\bigcirc$  < 5000  $C$  5001 - 10000  $\bigcirc$  > 10000 □ Special Allowance  $\Box$  Normal C Food Products C Non Food Commision Calculate End

- a) Write the command for the End button which will close the form but not the application
- b) Write the command when option Food Products are selected then Special Allowance is deactivated
- c) Write code for the calculate button according to the following criteria:
	- If the category is Special Allowance and

If salary less than 5000 then 5 % commission on sales

If salary is between 5001 and 10000 then 7.5% commission

Is salary is above 10000 then 10% commission

An additional 2% commission will be allowed for the Food Products

If the category is normal then no commission is allowed

Write command to clear textboxes and set the category as special allowance by default

Read the following case study and answer the following questions :

Mr. Blake of **OWR OWN HIGH SCHOOL** designs a Stream selection form for his students of grade 11 in Visual Basic based on the average mark of the three subjects Mathematics, Science and Social Studies. He has faced difficulty in coding, questions given below would help him complete this application.

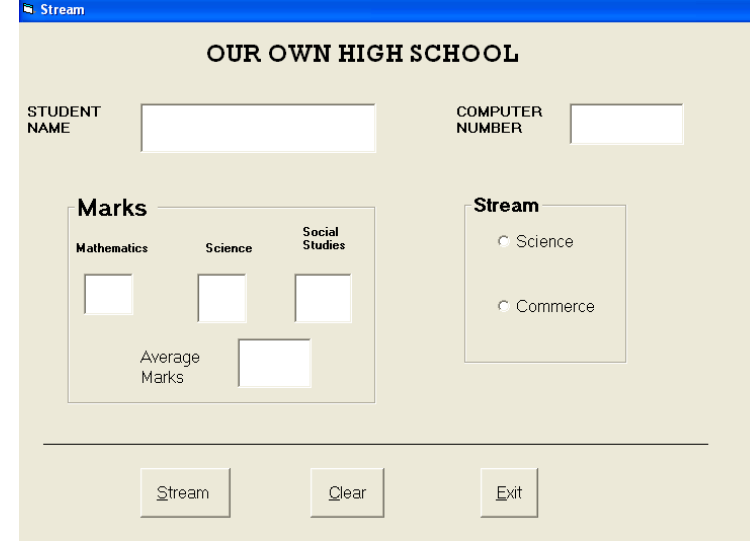

### *The List for the above form is as follows*

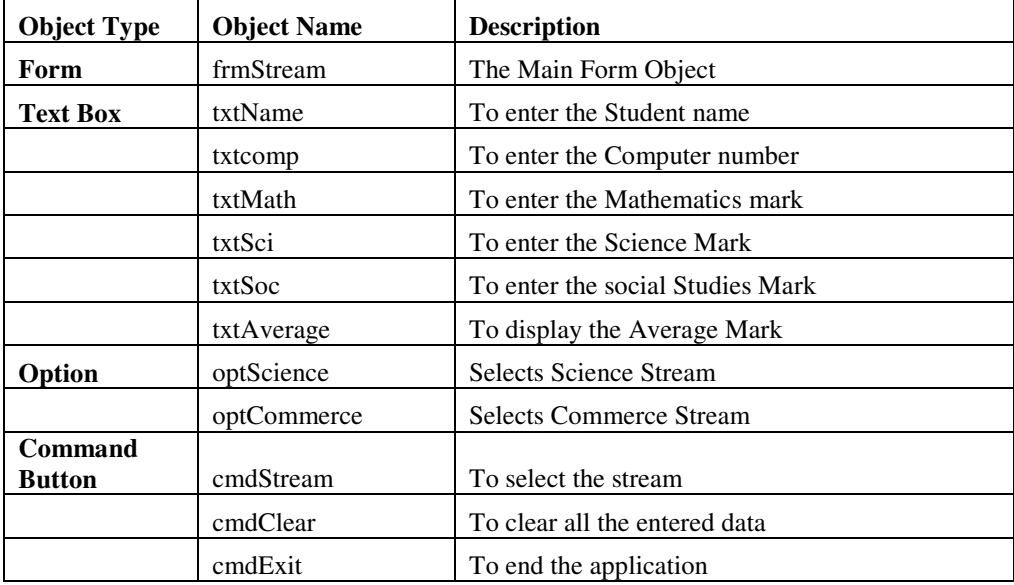

Write a code for **cmdStream** which displays the average mark in txtAverage after, and automatically selects the steam based on the following criteria :

 $AVERAGE > = 75$  Steam = "Science" AVERAGE < 75 Steam = "Commerce"

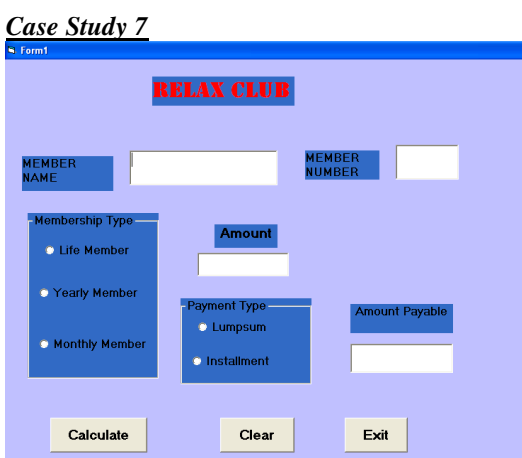

**Requirement 1** IIf the membership type is Life, Amount = Rs.2,00,000/-.

If the membership type is Yearly, Amount =  $Rs.1,25,000/-$ .

If the membership type is Monthly, Amount  $=$  Rs.80,000/-.

**Requirement 2** If payment terms is lumpsum then a discount of 20% is offered otherwise If the payment terms is installment, the entire amount is divided over 12 equal installments

**Requirement 3** Clear all the option buttons and text boxes. **Requirement 4.** Exit the application**.** 

1. Write a function **AmtCalc()** for requirement 1 which accepts the membership type as a parameter and returns the amount.

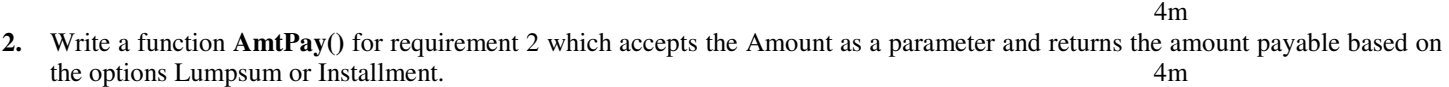

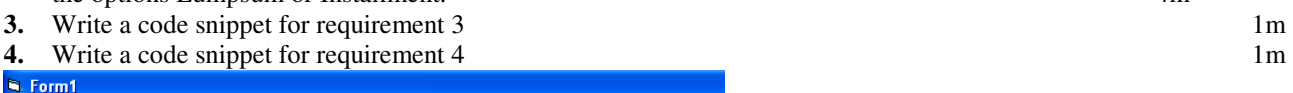

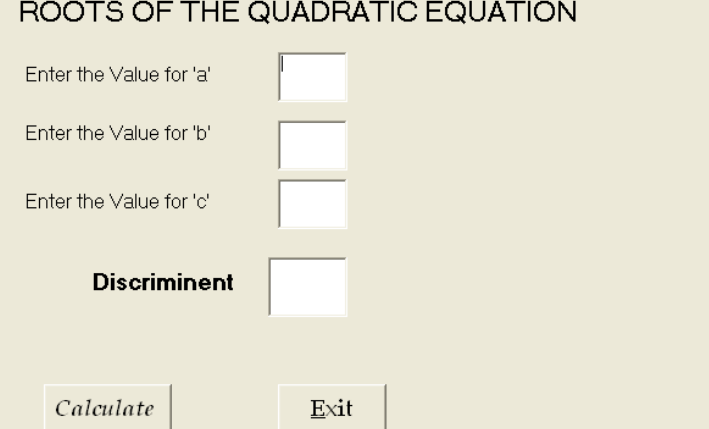

**Requirement 1** The data entered in the three text boxes should be numbers

**Requirement 2** Discriminent is calculated using the following formulae  $b^2 - 4ac$ .

- If  $D = 0$  then the roots are equal
- If  $D < 0$  then the roots are imaginary
- If  $D = 0$  then the roots are real

A message box should appear displaying the two roots.

**Requirement 3** Terminate the application.

- 1. Write a code snippet for Requirement 1
- 2. Write a code snippet **cmdCalculate()** for requirement 2.
- 3. Write a code snippet for Requirement 3.

Mr Raj frequently needs to calculate the interest and amount due from his clients. He asks his software programmer to design an interest calculator which will calculate the compound interest and amount due if a person takes a loan for 5, 10 or 15 years. The programmer opts for VB to develop this and create the following form:

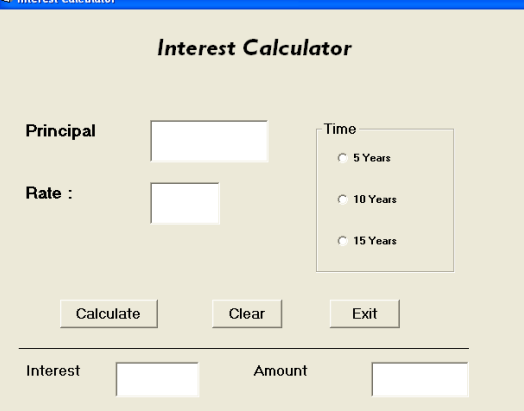

*The List from the above form is as follows:* 

- a) Write the code to disable the Text boxes **txtInterest** and **txtAmount** in the form load event of **frmInterestCalc**.
- b) Write the code for **cmdClear** Command Button to clear all the textboxes and set default choice in the Option Button as 5 years. Also set the focus to **txtPrinciple**.
- c) Write a code snippet for cmdExit which displays a message "Good Bye…." and then quits the application

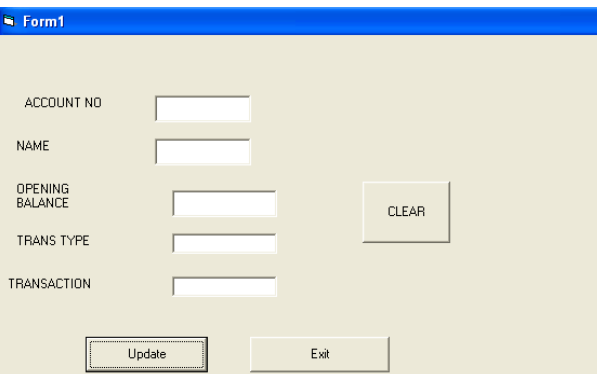

**Requirement 1.** If the Trans Type = "D" then Transaction = Opening Balance + Transaction Else

If the Trans Type = "W" then Transaction = Opening Balance – Transaction

#### **(Note that if the Opening Balance is less than Transaction a message box should display "You have insufficient funds**)

**Requirement 2.** If any other character other than 'D' or 'W' is entered the txtTransType contents should be cleared and the focus should be set to it.

**Requirement 3.**The contents in all the text boxes should be cleared

**Requirement 4.** A message 'Quitting' should be displayed and the program should terminate.

- 1. Write a code snippet **cmdUpdate** for Requirement 1
- 2. Write a procedure **checkData()** for requirement 2.
- 3. Write a code snippet for Requirement 3.
- 4. Write a code snippet for Requirement 4.

Mr. Jackson has designed a VB form to gather the data regarding the ranks and prize amounts won by different teams in am annual sports meet. He has used different controls for storing the sports name, rank and the prize amount respectively. Now he wishes to make the following changes to the application he designed.

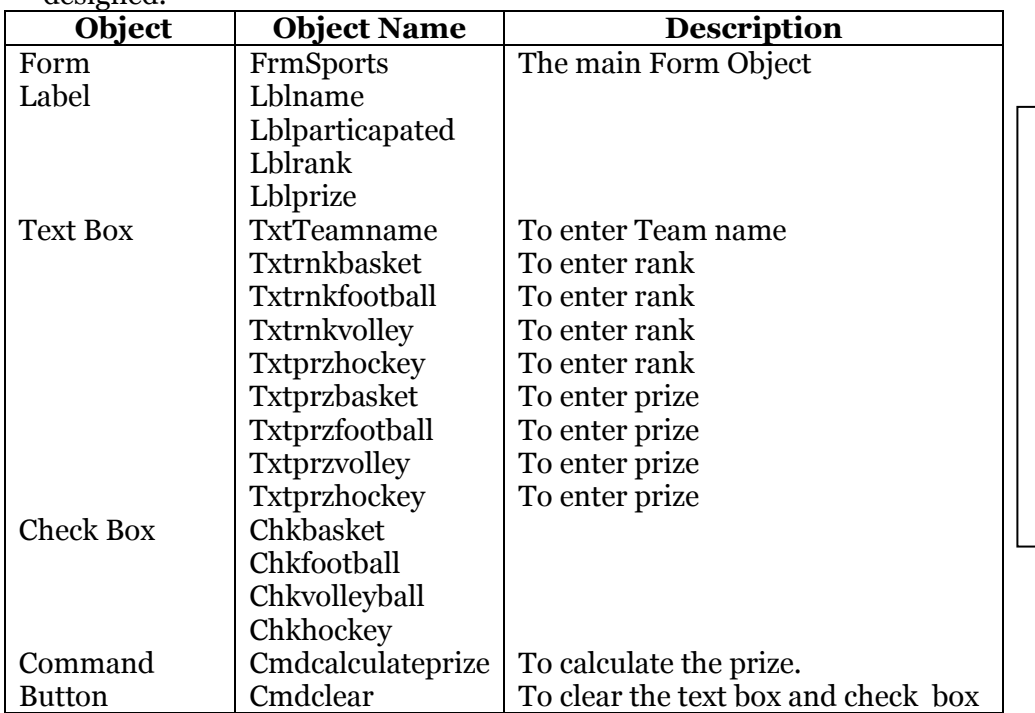

iii, Sports Meet  $\overline{2}$ **Annual Sports Meet** Team Name Participated in Rank Prize Amount  $\Box$  Basket Ball F FootBall □ Volley Ball E Hockey Calculate Clear Prize Amount

(a) The team Name should be displayed in upper case and the text box for rank should be enabled only if the corresponding check box is checked. [3]

- (b) The text box for prize amount should be enabled only if the corresponding check box is checked [2]
- (c) The contents of the text box prize amount should be a non-negative number. [2]
- (d) When the user clicks the command button Calculate Prize Amount, the total prize amount should be displayed in a message box. [2]
- (e) When the user clicks the clear button, the form should be restored to the default state. [1]

Read the following Case Study, Study the form the shown in the figure shown below:- the form below indicates a Coffee Day coffee shop in your town . It has the computerized billing system for the beverages. The cost of Tea in this coffee shop is Rs 15/- and that of coffee is Rs.25/- There are extra option which can be selected by the user. each extra toppings has Rs 10/-

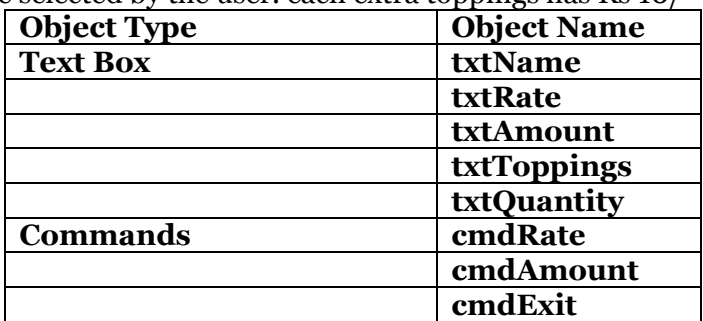

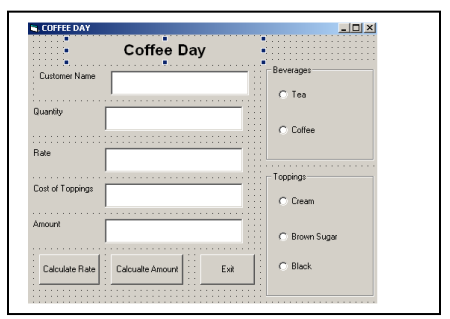

- a. Write the commands to disable the text boxes txtRate, txtAmount and txtToppings. (2)
- b. Write the command and event the exit the application (2)
- c. Write a code segment to calculate the rate and amount according to the options selected by the user (4)
- d. Write the segment or name of property to display the cost of toppings when the user has mouse over the toppings (1)
- e. Write a segment to display a message box saying select the beverage type first (1)